# Apple Mail, epostoppsett vha IMAP

### *Index*

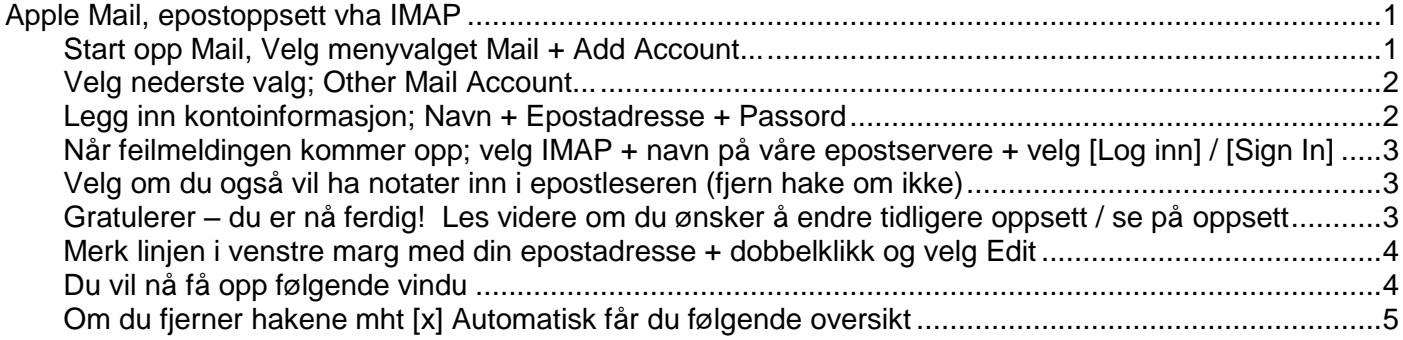

#### **Start opp Mail, Velg menyvalget Mail + Add Account...**

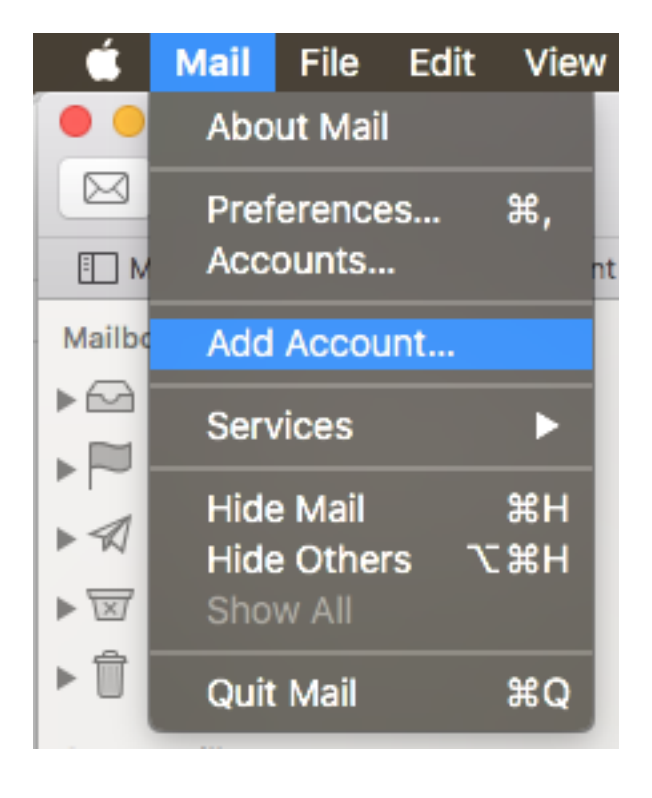

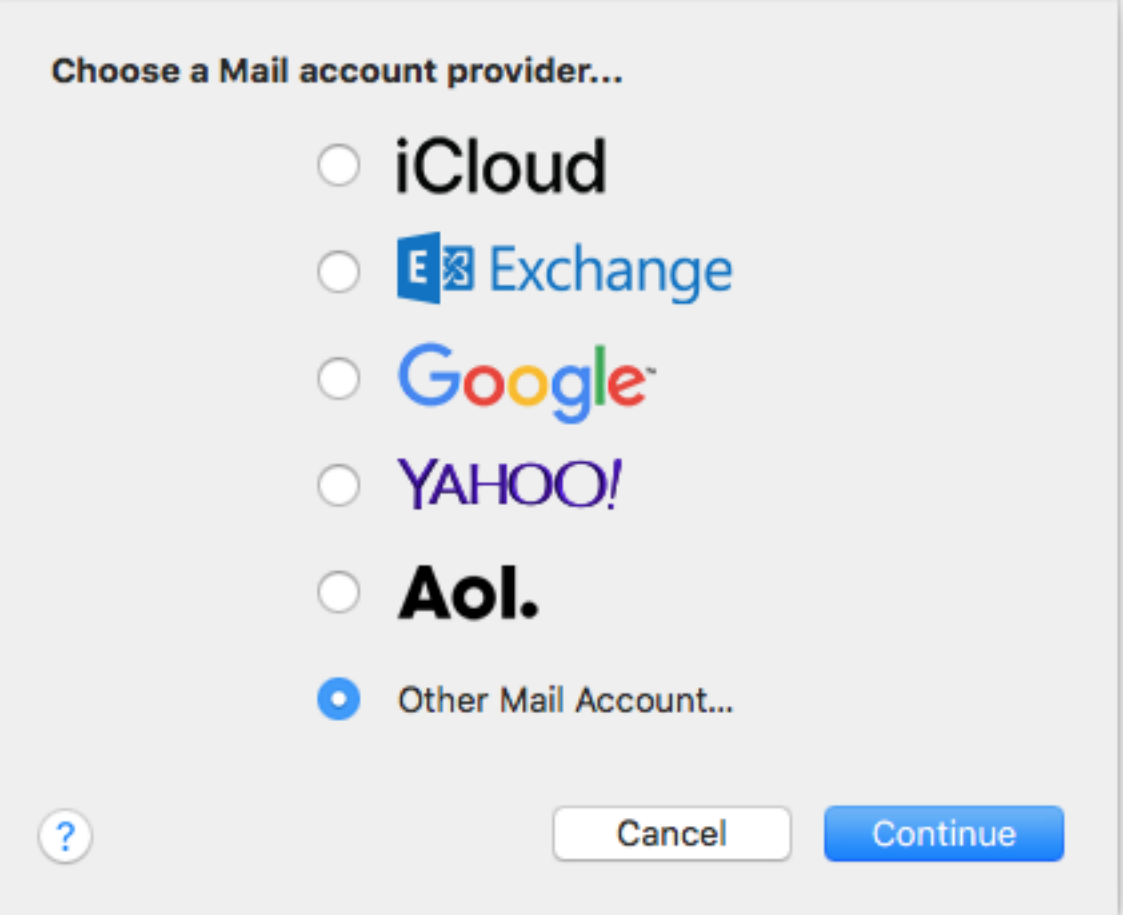

### **Legg inn kontoinformasjon; Navn + Epostadresse + Passord**

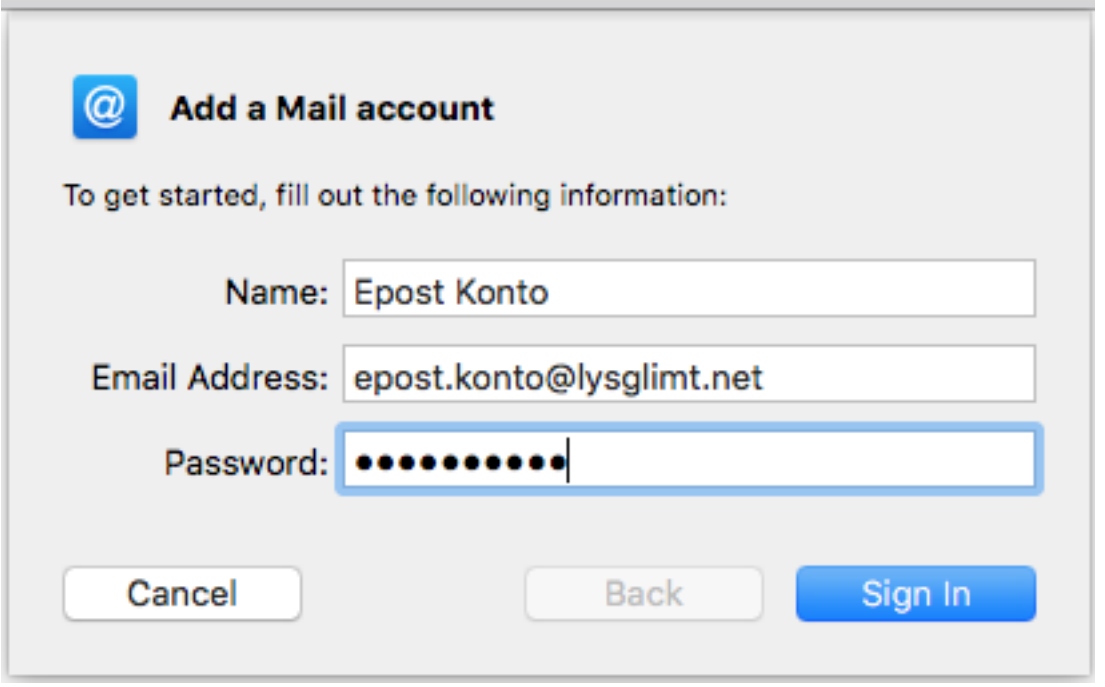

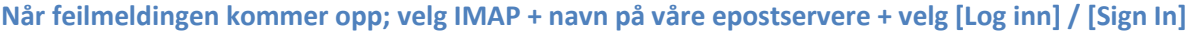

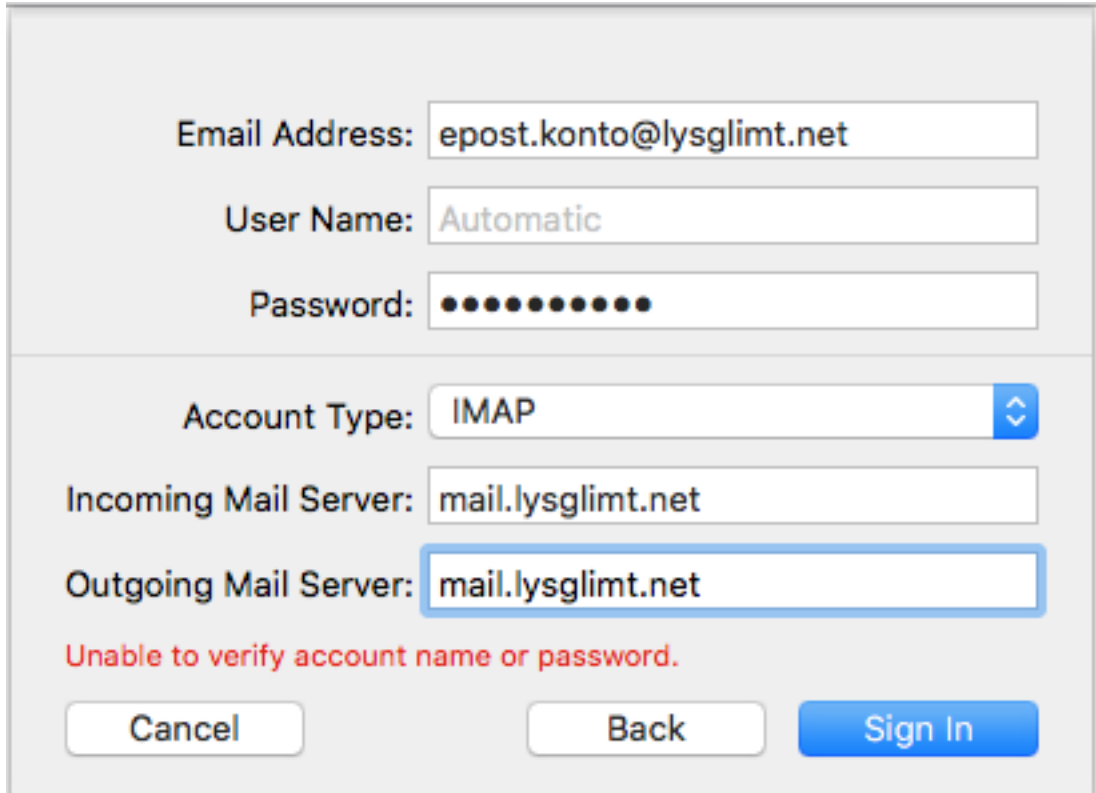

**Velg om du også vil ha notater inn i epostleseren (fjern hake om ikke)**

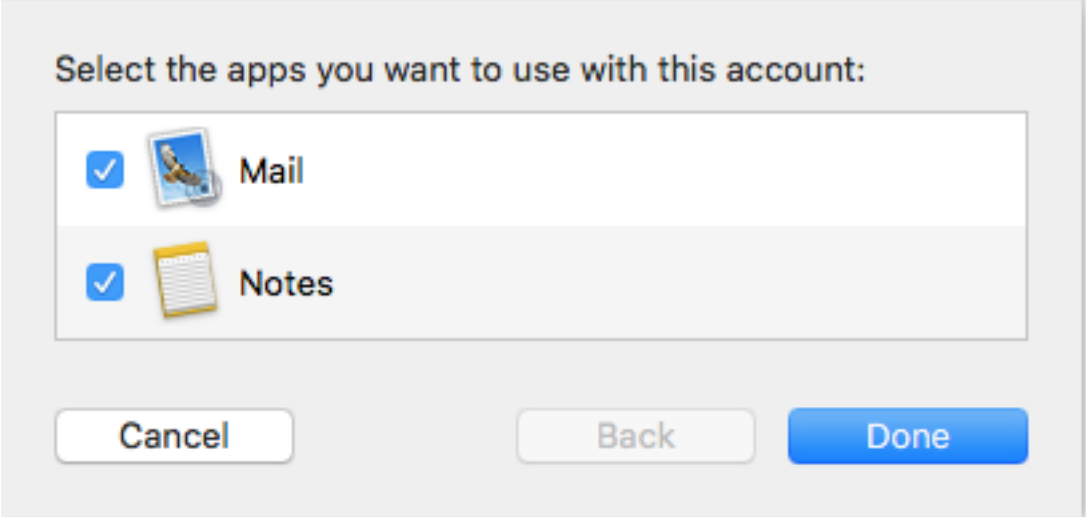

**Gratulerer – du er nå ferdig! Les videre om du ønsker å endre tidligere oppsett / se på oppsett**

#### **Merk linjen i venstre marg med din epostadresse + dobbelklikk og velg Edit**

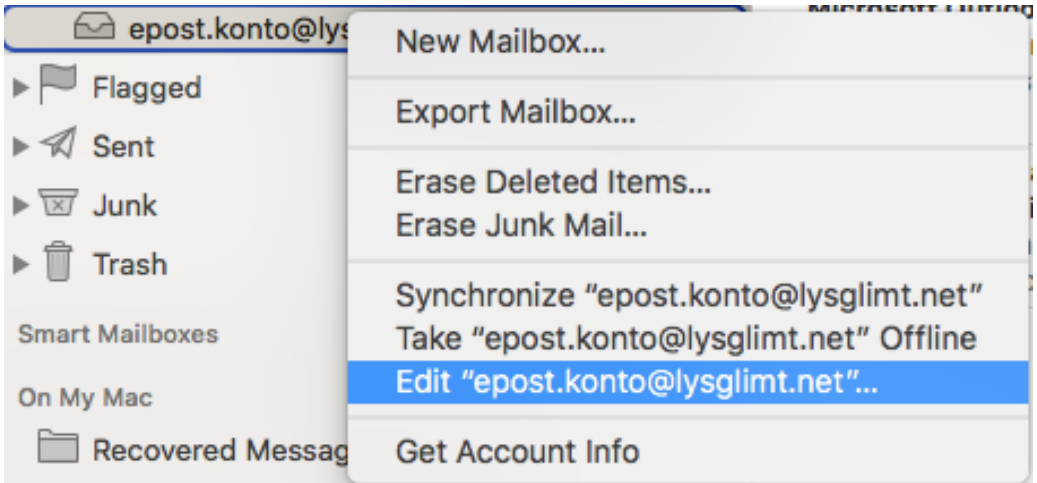

#### **Du vil nå få opp følgende vindu**

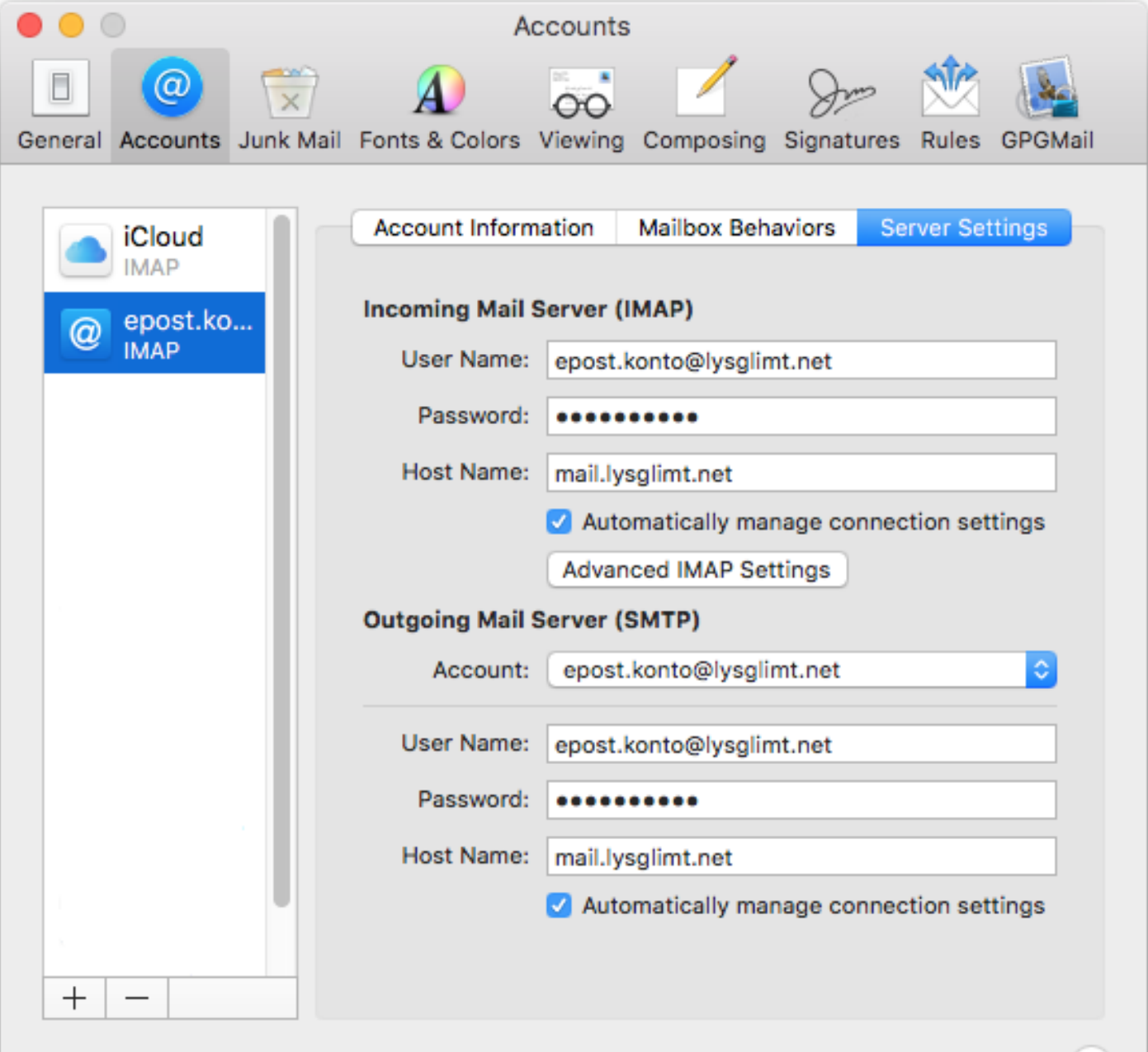

<u> ?</u>

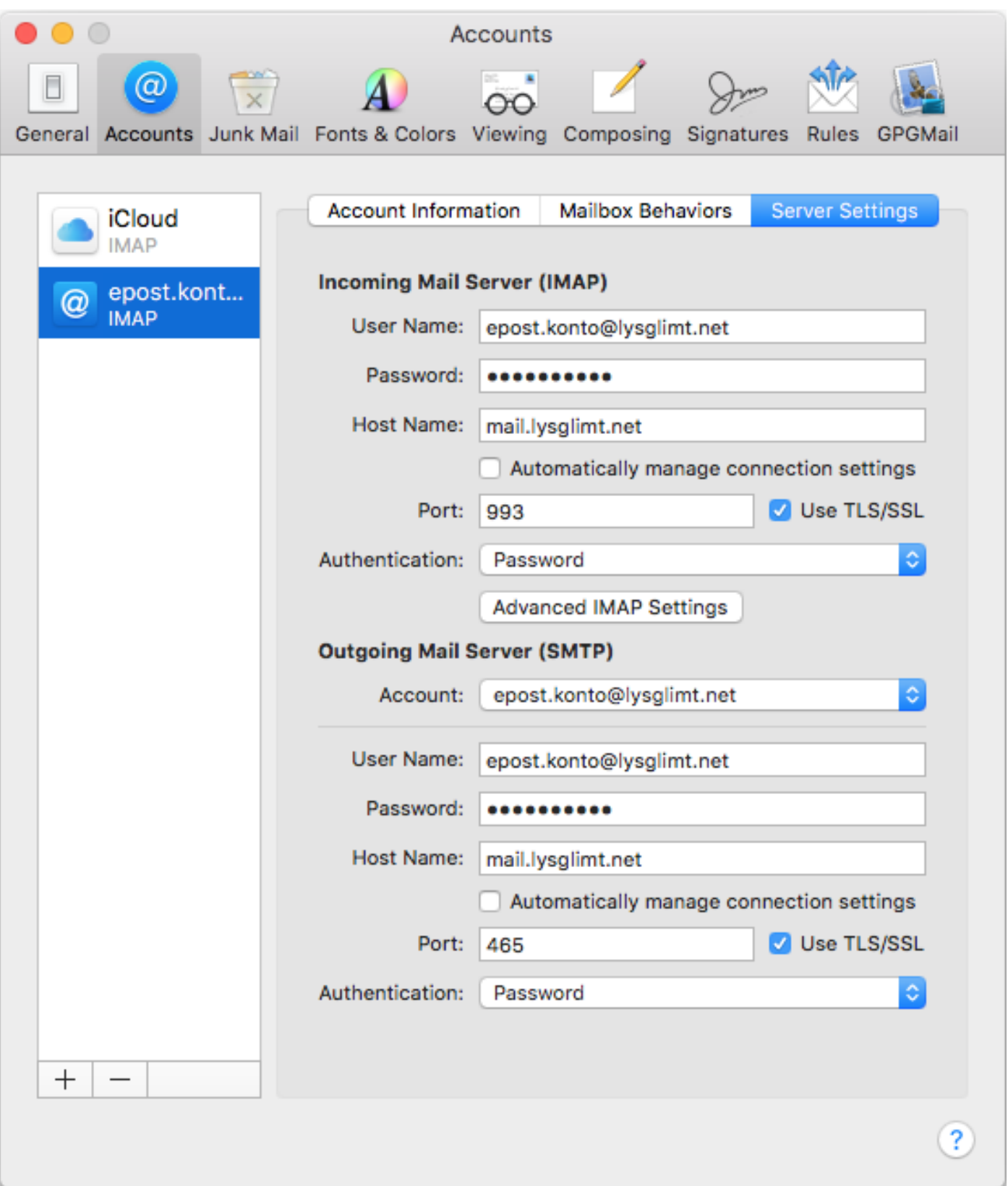

## **Om du fjerner hakene mht [x] Automatisk får du følgende oversikt**